# Applications

This module will cover computer vs. mobile applications, web vs. desktop applications, finding applications on your device, common symbols in applications and websites, and installing applications.

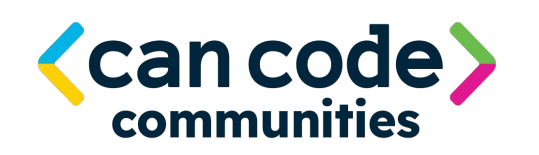

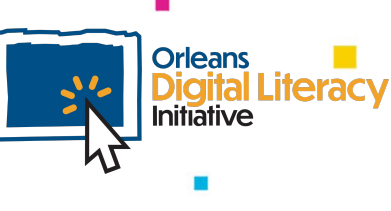

## Applications (Apps)

**Applications**, also known as **apps** or **software**, are how we do things on our computers. For almost anything that you would want to do on a computer there is likely an application that can achieve your goal. Some of the fun or helpful things you can do with the help of a computer are making music, creating art, or writing a document such as a resume.

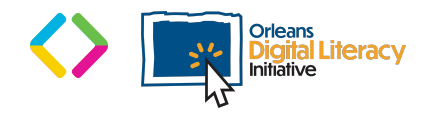

## Applications are things like:

- ★ **Browsers** (Google Chrome, Microsoft Edge)
- ★ **Picture viewers/editors** (Google Photos, Apple Photos)
- ★ **Music players** (Apple Music, YouTube, Spotify)
- ★ **Word processors** (Microsoft Office Suite)

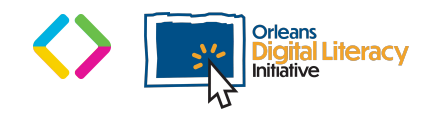

## Types of Apps

- **★ Web Browsers Google Chrome,** Microsoft Edge, Mozilla Firefox
- ★ **Picture Viewers & Editors**  Google Photos, Apple Photos, Microsoft Paint, Adobe Photoshop
- ★ **Music Players** Apple Music, YouTube, Spotify
- ★ **Word processors** Microsoft Words, Google Docs
- ★ **Video or Movie Viewing & Editors -** iMovie, Vimeo, YouTube
- ★ **Social Media Apps** Facebook, Instagram, Twitter, TikTok
- ★ **Spreadsheet Software** Microsoft Excel, Google Sheets
- ★ **Email Apps** Microsoft Outlook, Gmail, Hotmail, Yahoo Mail

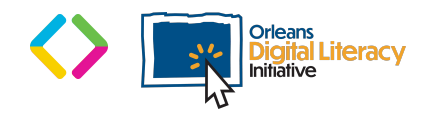

## Computer vs. Mobile Applications

The main difference between **computer applications** and **mobile apps** is their form and functionality. The primary difference between computer and mobile apps is:

**● Computer:** Applications have more functionality, although there are cases like cameras where it is the reverse.

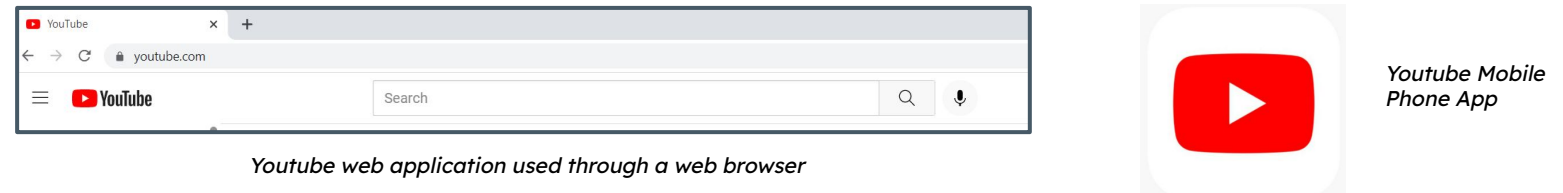

**● Mobile:** Applications are also tend to be simpler than desktop applications and allow for quicker access while on the go.

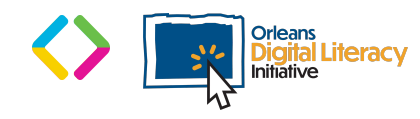

## Web Applications

launched.

In order to use web applications, you need to have an internet connection. For some desktop applications, you do not need to have an internet connection.

With the rise in popularity of devices like Chromebooks, which utilize the Chrome Operating System and Chrome web browser and do not have much storage space, web applications have become more common.

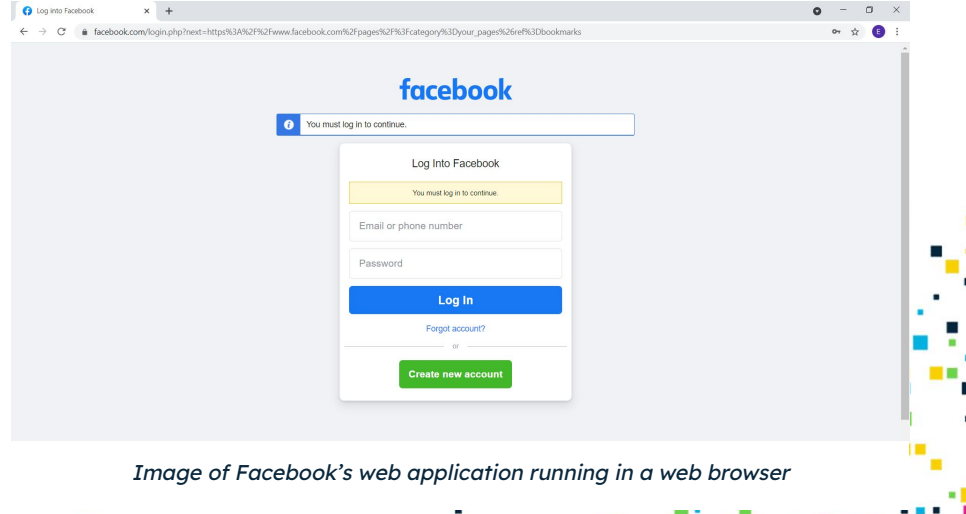

**Desktop applications** are downloaded to your computer and then

## Web vs. Desktop Applications

On computers you have two types of applications: Web and Desktop.

**Web applications** generally are run from a web browser.

### **Web Desktop**

- ★ Use Browser (Chrome, Edge, Firefox)
- **Internet Connection Needed**
- ★ Apps are downloaded to computer
- ★ Internet connection not needed for all apps

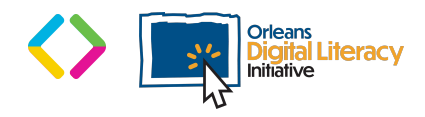

## Finding Applications on Your Device

There are four ways to find applications:

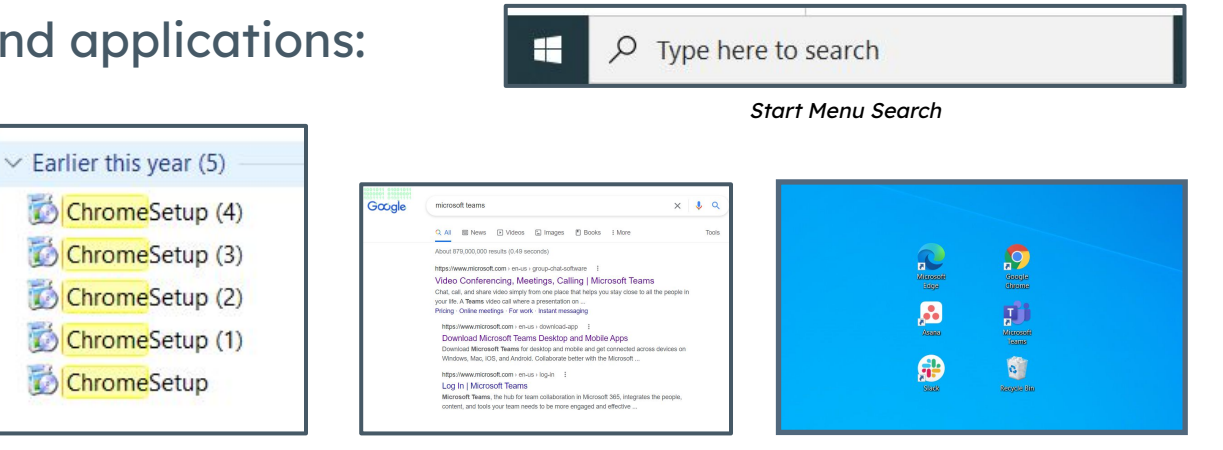

File Explorer **Computer Search Applications on the Desktops** Computer Search

\* Depending on the application, the only way you may be able to find it is using the file explorer.

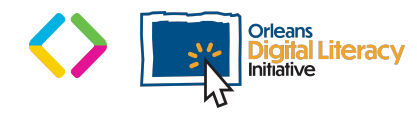

★ Computer search

Start menu

 $\star$  File explorer  $*$ 

★ Desktop

## Common Symbols in Applications and Websites

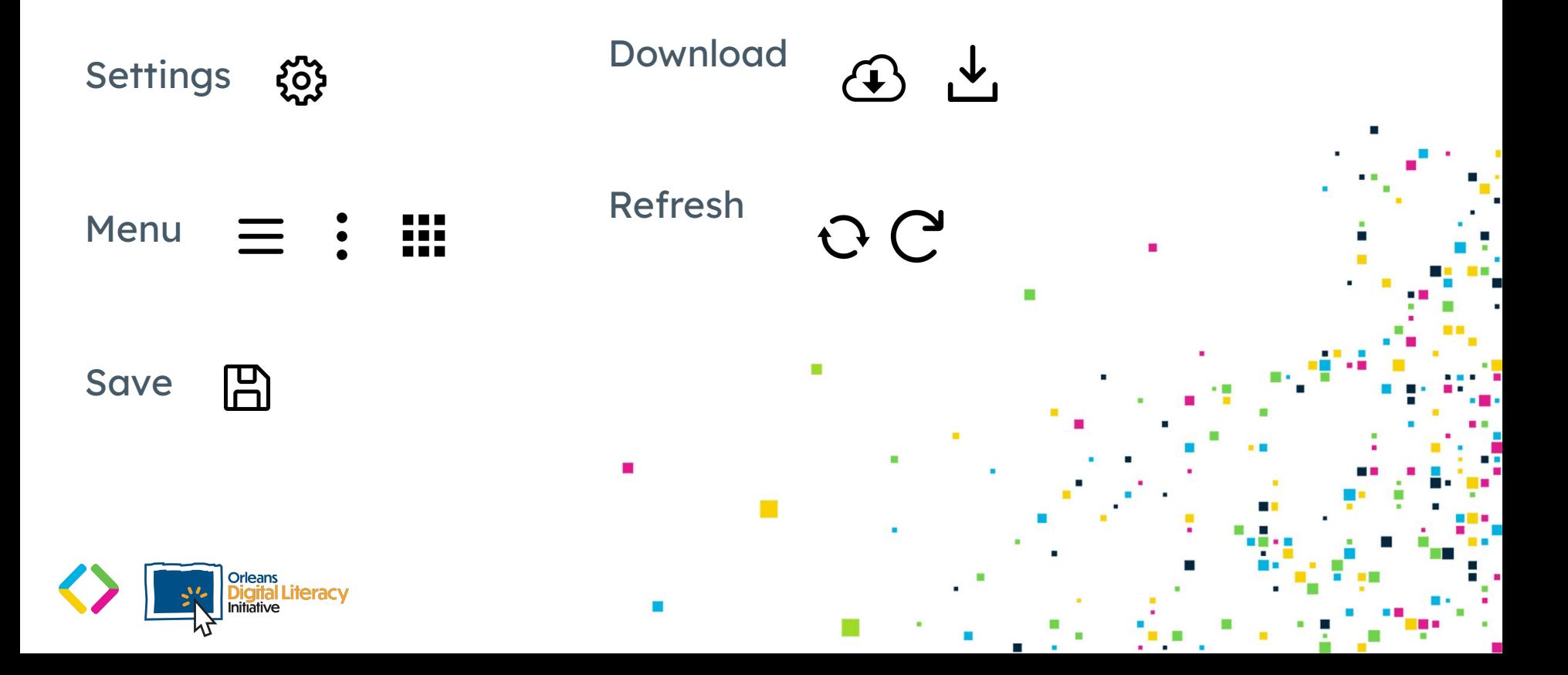

There are several different processes you can use to install applications. You can install applications by using an application store such as Microsoft Store, Play Store, and Apple Store.Application Store Download (Microsoft Store, Apple Store, Play store)

An application store will manage installing, uninstalling, and updating the application.

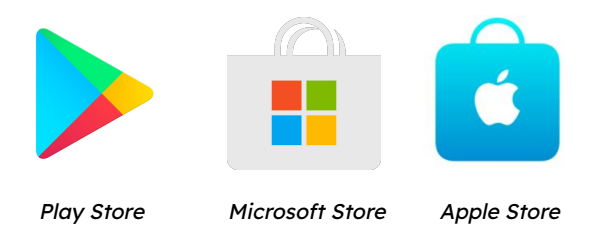

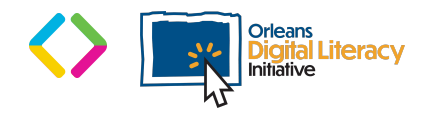

If you have an Android device, you will use the Google Play Store to download apps. Usually the Google Play Store will come preloaded onto your phone's home screen.

If you have an Apple iPhone device, you will use the App Store to download apps. On an iPhone, the App Store always comes preloaded onto your home screen.

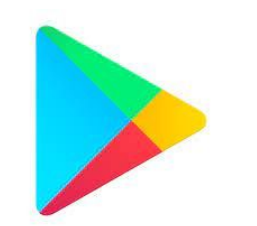

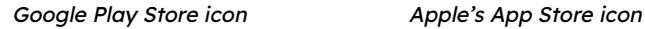

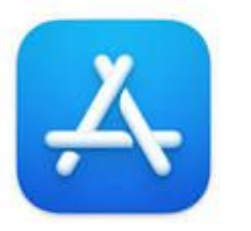

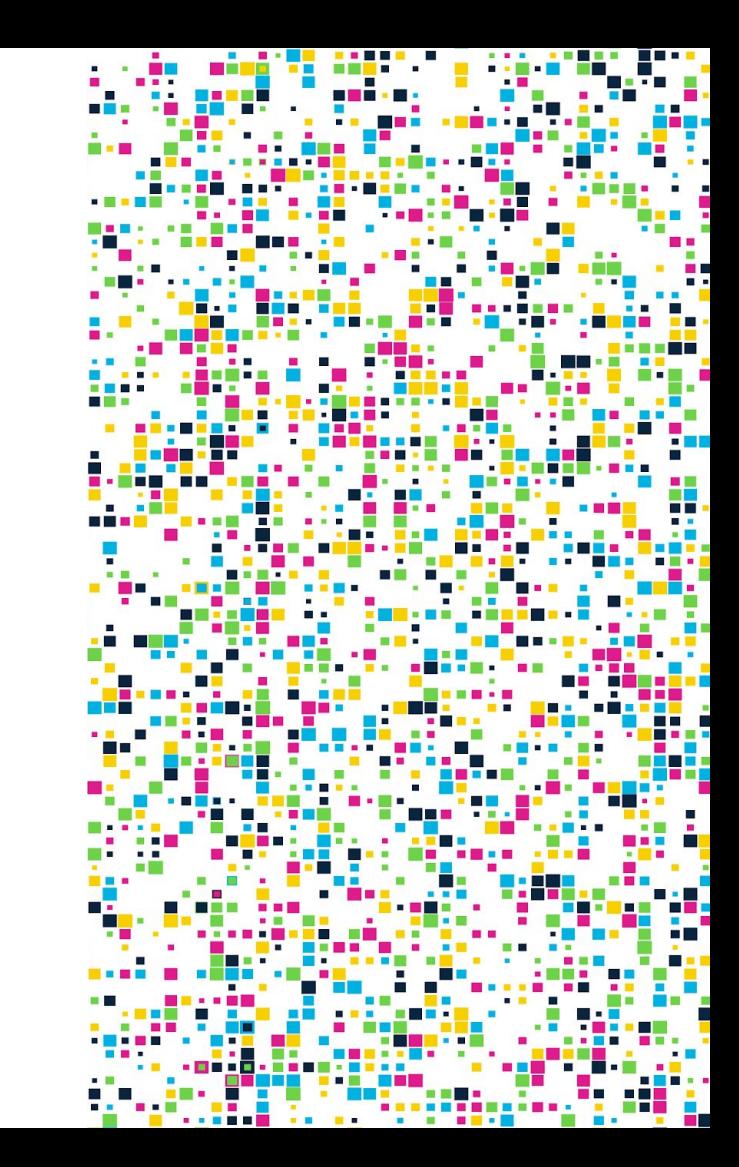

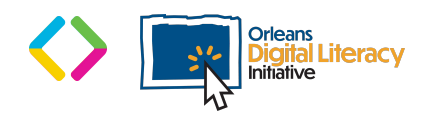

Once you open the Google Play Store or iPhone App Store, you can search or browse to find the app you want to install on your device.

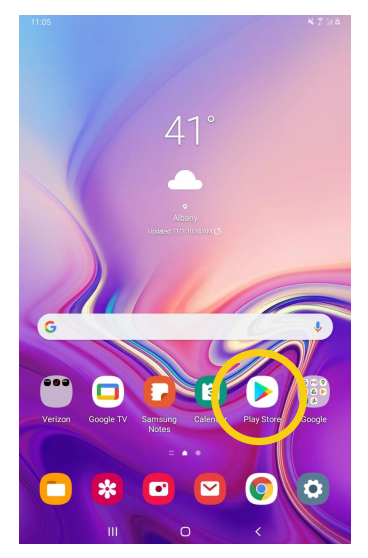

Google Play Store icon on Android device

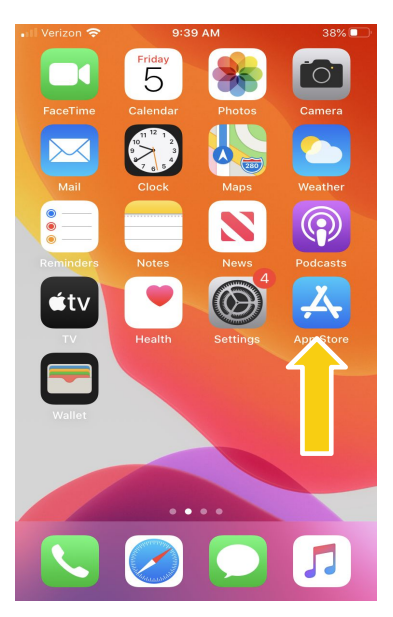

Apple iPhone App Store icon

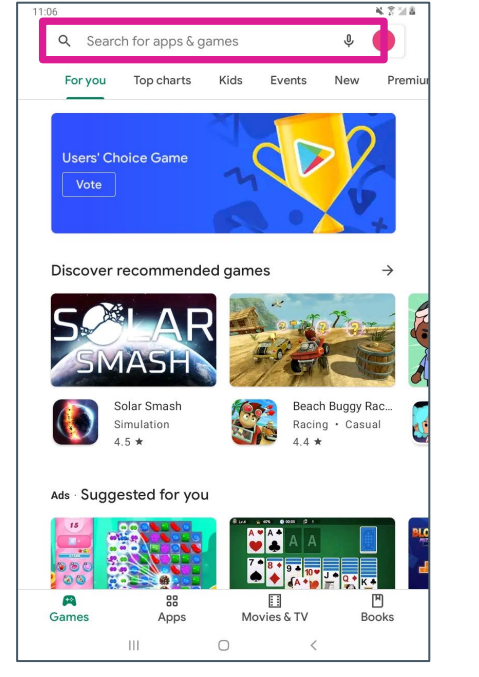

Search bar in Google's Play Store

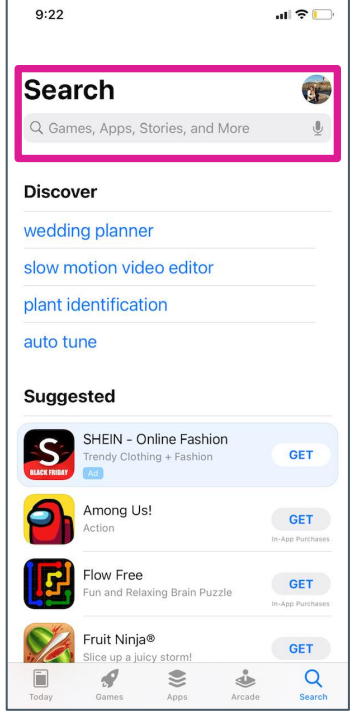

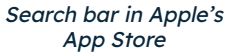

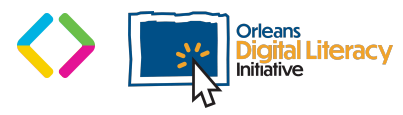

Click on the app icon that you would like to download and then click the **Install** or **Download** button. The app will then begin to download. This may be quick or take a few minutes. Once the app has been downloaded, you will be prompted to click on the **Open** button to begin using your new app. You will also be able to find the app on your home screen.

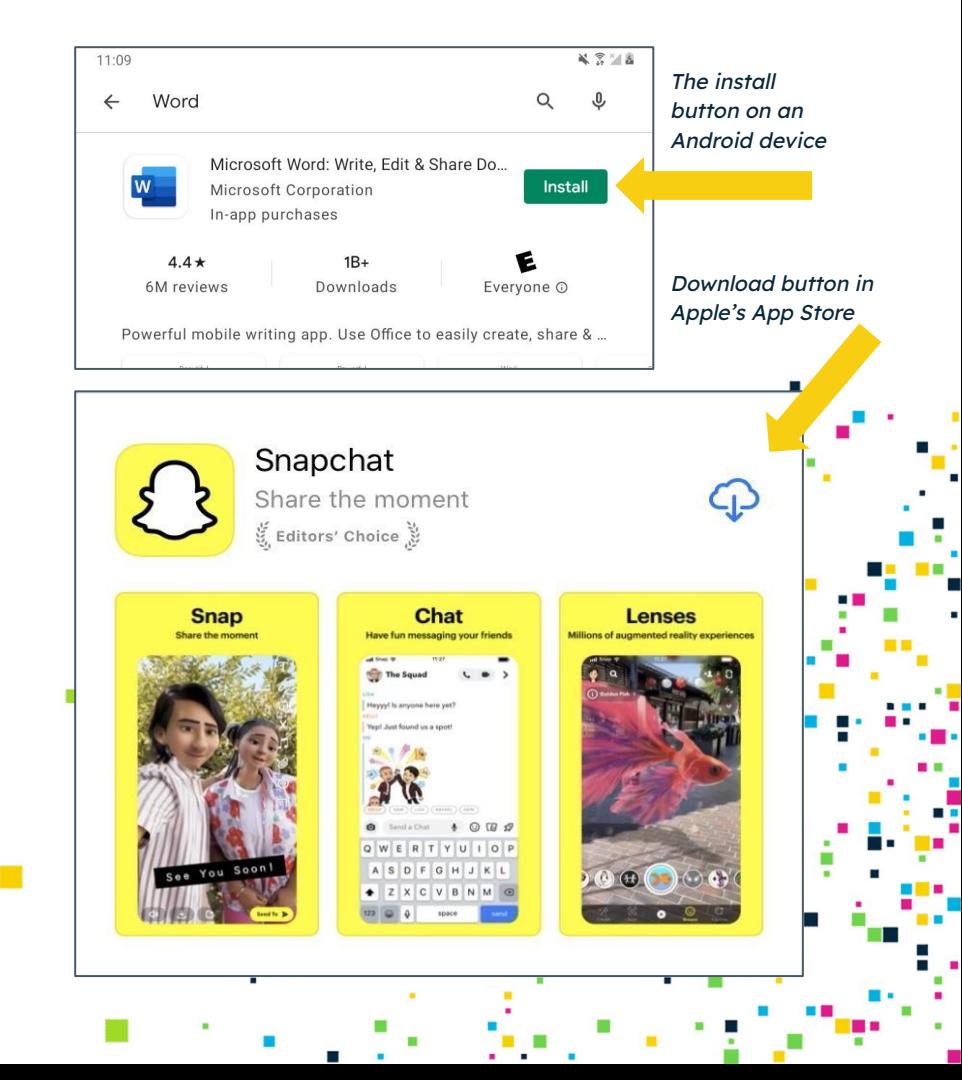

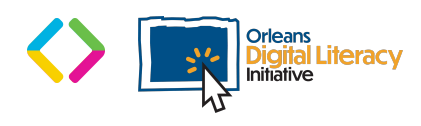

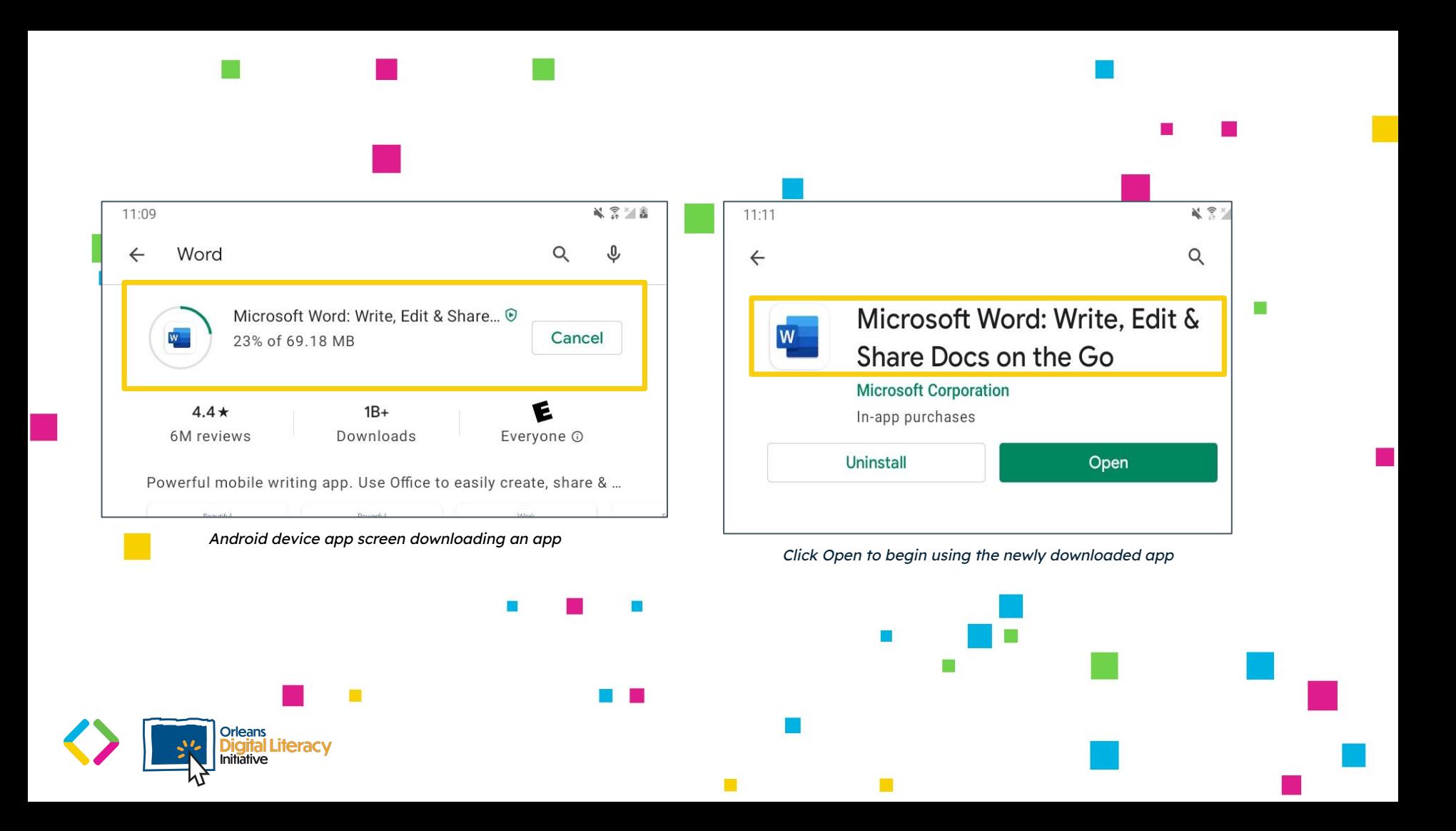

It is important to note that some apps cost money so you may want to enable password protection for purchases if you share a device with another person in your household. This will require you to enter a password before an app can be purchased on your device.

The way you install applications on desktop or laptop computer devices is by downloading a file to run the install. The look of the installer application will vary based on the Operating System (OS). The Installer will run the **executable** file, also known as **.exe** file, and walk you through the installation process.

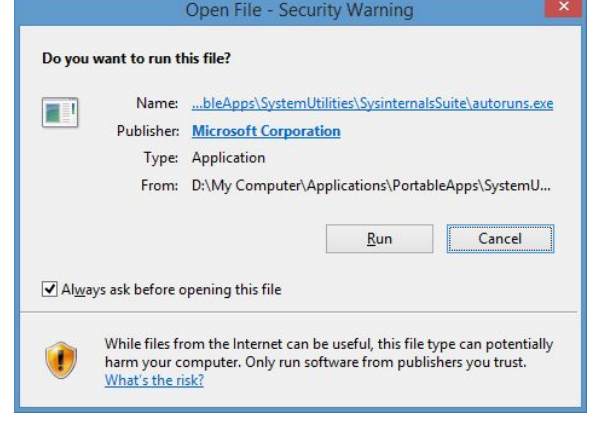

Image of a run.exe file

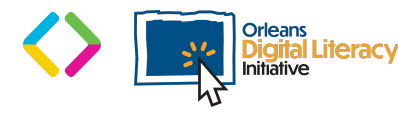